**How to Build a Mobile Content Document**

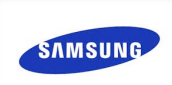

**HERRIC** 

[Denny.Bulcao@partner.samsung.com](mailto:Denny.Bulcao@partner.samsung.com)

## I. **Topic definitions**

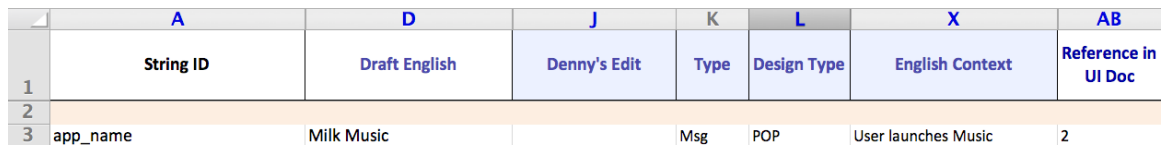

- A. **String ID** Enter the string ID from the strings.xml Dreamweaver file (<string name="app\_name">Milk Music</string>).
- D. **Draft English** Enter the draft English from the strings.xml Dreamweaver file (<string name="app\_name">Milk Music</string>).
	- J. **Denny's (Your) Edit** Can you say it better? And within the Samsung Mobile Terminology Guidelines? Write it here.
	- K. **Type** Refer to pages 2-3 as you choose from the dropdown in your Excel spreadsheet. **Msg: Message Menu: Menu SK: Soft Key**

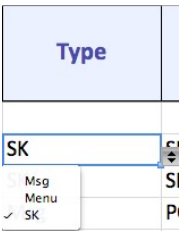

L. **Design Type** — Refer to pages 2-3 as you choose from the dropdown in your Excel spreadsheet. Use another content doc as a guide. You can also ask engineers for detailed definitions of the categories.

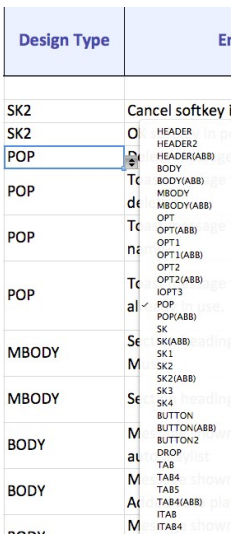

- X. **English Context** Describe the exact path you took to get to this screen.
- AB. **Reference in UI Doc** Where is this location shown in the UI doc? Open the newest UI doc and record the section number here.

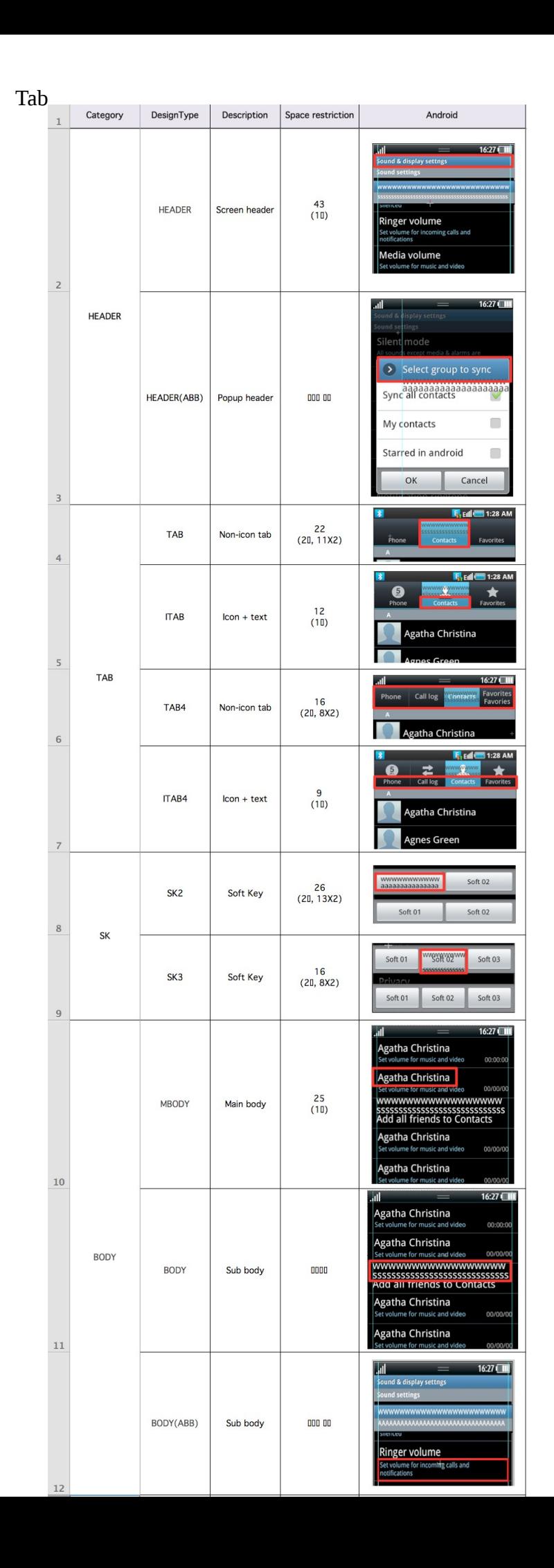

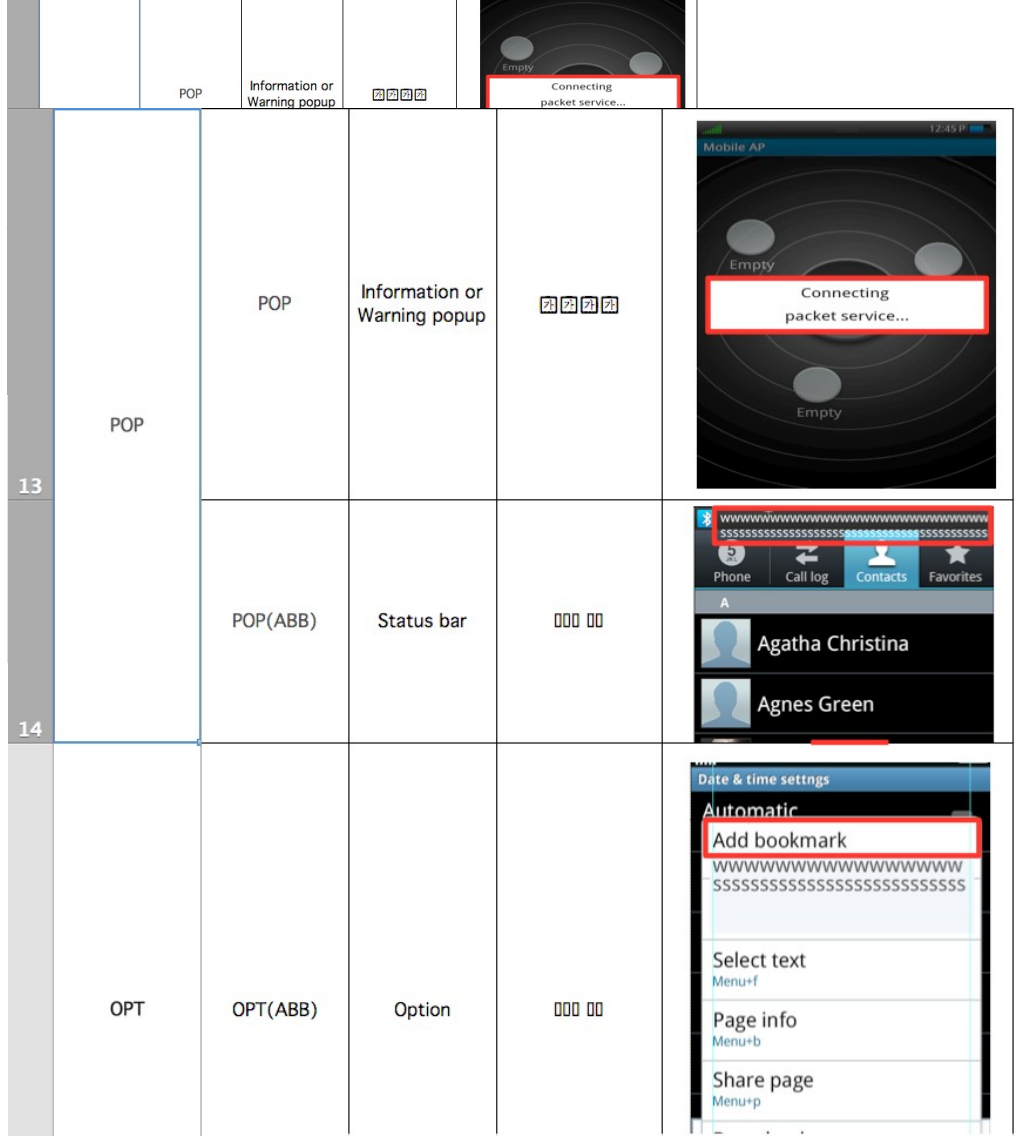

**Please contact [Denny.Bulcao@partner.samsung.com](mailto:Denny.Bulcao@partner.samsung.com) with any questions.**